**FireMaster Crack With Serial Key Download X64 [April-2022]**

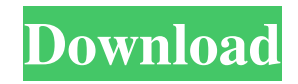

FireMaster is an application written to recover Firefox master passwords. This application is particularly useful when the password file is lost and has been encrypted using the "Password Manager Master Key" feature. FireMaster has three attack modes. Each one uses different attack strategies to retrieve the password. - Dictionary-based. (Default) - Brute-force. - Hybrid. - Other modes. Dictionary-based Mode In the dictionarybased attack mode, the user guesses a word from the dictionary and adds it to the log file. The user is requested to input the word they suspect. If the word is present in the dictionary, the password is recovered. It is possible to use dictionary words found on a website or stored in a file. To set this operation as default, use the -d flag in the CLI. A sample command is: \$ firemaster -d -f attack\_dictionary.txt Brute-Force Mode

### In the brute-force attack, a list of words is generated

from the log file, a word is selected and tried in order until it is guessed or no more words remain. To set this operation as default, use the -b flag in the CLI. A sample command is: \$ firemaster -b -f attack\_brute\_force.txt Hybrid Mode Hybrid mode uses both dictionaries and brute-force to recover passwords. To set this operation as default, use the -h flag in the CLI. A sample command is: \$ firemaster -h -f attack\_hybrid.txt Additional Information: GitHub Repository: Python Script: Dictionary-based Attack: Brute-force Attack: Hybrid Attack: FireMaster Cracker:

**FireMaster Crack License Key Full Free**

Now you know how to crack your Firefox master password with FireMaster. This command-line based application is a highly powerful password recovery

# utility. You can learn all about it using this article. You

should try to remember the master password that you use with Firefox and all other browsers to make sure that the hackers do not get access to your online accounts. Using the method you just learned, you will be able to recover your master password from Firefox in just a few simple steps. The FireMaster utility is pretty easy to use. To start the application, type firemaster -h in the command prompt. It will display the help page that you can use to learn how to use the application. FireMaster is a command-line based application made to recover the master password from Firefox. It has three attack modes lined up, dictionary, brute force, and hybrid, which can be used in accordance to the complexity of the password. To start the application, you must run the following command: firemaster -d -f file\_name, where -d indicates the mode the application is in (dictionary, brute force, or hybrid), -f is the name of the file containing the words of your

dictionary, and file\_name is the name of the file containing the passwords. Download FireMaster: You can download FireMaster from the Mozilla download page FireMaster Cracker: FireMasterCracker is a graphical tool made to crack passwords for Firefox, Internet Explorer, Google Chrome, and Opera. In this tool, you will find all the instructions necessary to learn how to use it and recover the master password of Firefox. The tool is simple to use, intuitive, and easy to navigate. All you need to do is follow the instructions and you will be able to recover the master password for all the browsers you need to recover. Download FireMasterCracker: You can download FireMasterCracker from the Mozilla download page FireMaster Diagnostic Information: Performing FireMaster -h FireMaster Utility Home Page: Maintenace In the main window, click on Options and on the Tools tab. Enter -v or -h to obtain more information about the utility's usage. FireMaster Utility - 1d6a3396d6

FireMasterCracker (graphical edition) is a very easy-touse password decryption program made to recover the master password from Firefox. It has three attack modes lined up, dictionary, brute force and hybrid, which can be used in accordance to the complexity of the password. A simple help screen will help you to quickly understand how to use the program. FireMasterCracker requires no previous knowledge of the Firefox master password or of the knowledge of computer programming. FireMasterCracker features an advanced and more efficient algorithm than FireMaster, with the aim of completing the decryption of the passwords of all users very quickly. FireMasterCracker uses a graphical interface (GUI) and provides better control over the attack modes. FireMasterCracker and FireMaster have the same command-line syntax.

# Installation FireMasterCracker is available in the

official repository of Ubuntu, it can be installed using the command: sudo apt-get install firemastercracker or if you are using a newer version of Ubuntu (post-16.04) it can be installed using the command: sudo apt-get install firemastercracker-gtk After the installation, FireMasterCracker is not available by default in the Dash or by searching for it in the application search bar, therefore, to access to it, you must run it using the command: firemastercracker Usage FireMasterCracker allows you to use three attack modes: dictionary, brute force and hybrid. Dictionary mode is the easiest method to use because it makes use of words that are known and stored in the text document in plain text. In order to use dictionary mode, you must first choose the name of the file with one word per line, in a text document, and then the tool will automatically open this file with FireMasterCracker. Brute force mode works similarly, the difference here is that it tries all combinations of

characters and then selects the most frequent ones that fit the pattern defined. Hybrid mode combines dictionary and brute force to make more effective results, and the command line allows you to define the length and number of combinations to be used. You can run FireMasterCracker with the command: firemastercracker -d -f dict\_file -n length -g charlist -s or -p Where: -d indicates that the tool is using the

dictionary attack, -f is the dictionary

**What's New in the FireMaster?**

KeePassd is a desktop password manager that is very popular with Windows users. The application is designed to be used as a replacement of the standard Windows password manager. However, in the recent past, the Free Edition version is also available online for Mac users. The latest version has been released by the developers with many new features that include file

# encryption, custom export templates, offline generation

of random passwords, etc. In fact, the Free version of KeePass has been reviewed in the latest CRN as one of the top apps on the AppStore. Use KeePass: After downloading the latest edition of KeePass, you'll have to export the encryption key file for the manager. You can do this by clicking on the "Export" button on the main toolbar of the app. On the next step, you can choose to backup the folder in case you want to get back to the original state of the data. However, you will have to be careful since the stored data will be in plain text. If you want to backup the folder with all its contents, then you should perform this operation. There is a one-time migration required for each new version of KeePass. If you have to migrate your data from version 1 to version 2, you'll have to open the exported key in KeePass 1, and paste the key on the KeePass 2 application. In addition, you should make sure that you generate a strong password with a long character list to

# use as a master password. Use DumpsNow: The last but

not least alternative is DumpsNow, which is an offline password manager alternative for Android users. You can create a new local database and import the exported database file from KeePass. Furthermore, this program offers a feature called AutoFill, which automatically fills passwords for the commonly used web accounts. It is also possible to configure the program to save passwords locally in your device. Once you have set up your accounts, you can generate random passwords that can be encrypted. As for any password manager, you should make sure that you have created a strong master password that can be used as a key to open the database. Use CCCrypt: CCCrypt is a light application designed for Linux users. It is a bit similar to a simple GUI for KeePass with features that include importing and exporting databases, changing encryption mode, password strength measurement, etc. For instance, it can easily be used for converting between different

database formats. In order to export the database file from KeePass, simply select the encryption mode, and click on the button for the different file formats. Alternatively, you can export an encrypted file in the.key format. In order to view the imported file, you can simply open it with CCCrypt. However, you will have to use a special command line command to activate encryption. You can add an

**System Requirements For FireMaster:**

### Windows XP Windows 7 1 GB RAM 1 GHz Processor 512 MB RAM 20 MB Hard Disk Space No Hard Disk Space Needed Movies & TV Bluray Player Viewer Skylight Skylight 2 Skylight HD Skylight HD2 Skylight HD3 1.7 GHz Processor 25 MB Hard Disk Space Movies & TV Blur

#### Related links:

<https://autocracymachinery.com/uartvide-crack-with-product-key-for-pc/> [http://www.sparepartsdiesel.com/upload/files/2022/06/thjGPfnYzQvUqYp8AgXb\\_07\\_2c79d7287205d2d160ca97f21e8f78ab\\_file.pdf](http://www.sparepartsdiesel.com/upload/files/2022/06/thjGPfnYzQvUqYp8AgXb_07_2c79d7287205d2d160ca97f21e8f78ab_file.pdf) <https://ccazanzibar.com/wp-content/uploads/2022/06/MinUpTime.pdf> <http://atmecargo.com/?p=1984> <https://startacting.ru/?p=5027> <https://praxisboerse-arbeitsmedizin.de/the-regex-coach-crack-win-mac-2022-new/> <https://beinewellnessbuilding.net/dswb-dead-simple-web-browser-with-key/> <https://beddinge20.se/wp-content/uploads/2022/06/vigphi.pdf> <http://yildizbursa.org/wp-content/uploads/2022/06/birees.pdf> [https://networny-social.s3.amazonaws.com/upload/files/2022/06/SgWbwkqlmC6SAkxVzvPk\\_07\\_2c79d7287205d2d160ca97f21e8f78ab\\_file.pdf](https://networny-social.s3.amazonaws.com/upload/files/2022/06/SgWbwkqlmC6SAkxVzvPk_07_2c79d7287205d2d160ca97f21e8f78ab_file.pdf) [https://www.gayleatherbiker.de/upload/files/2022/06/iBXEM6KG3NXeRTMj9ZvI\\_07\\_2c79d7287205d2d160ca97f21e8f78ab\\_file.pdf](https://www.gayleatherbiker.de/upload/files/2022/06/iBXEM6KG3NXeRTMj9ZvI_07_2c79d7287205d2d160ca97f21e8f78ab_file.pdf) <https://intermountainbiota.org/portal/checklists/checklist.php?clid=66204> <https://longitude123.net/wp-content/uploads/2022/06/FontSuite.pdf> <https://wakelet.com/wake/optsxPB1LQIr3zH4ddvVO> <https://drmarcelougarte.com/2022/06/06/live-currency-converter-crack-free-download-for-pc/> <https://43gear.com/n-jarc-license-key-full-free-download-mac-win-final-2022/> <https://dsdp.site/it/?p=1849> <https://www.benef.net/task-manager-enabler-crack-for-windows-2022/> <https://serv.biokic.asu.edu/pacific/portal/checklists/checklist.php?clid=5704> <https://www.bigdawgusa.com/wp-content/uploads/2022/06/Heat3D.pdf>